# $\overline{\text{{\tt m}}}$  MSR 56-G接口速率切换说明

[以太网接口](https://zhiliao.h3c.com/questions/catesDis/561) **[刘嘉福](https://zhiliao.h3c.com/User/other/51146)** 2023-09-28 发表

问题描述

MSR 56-G系列接口速率不能使用speed切换,应该使用哪个命令切换。

解决方法

**port-group speed**

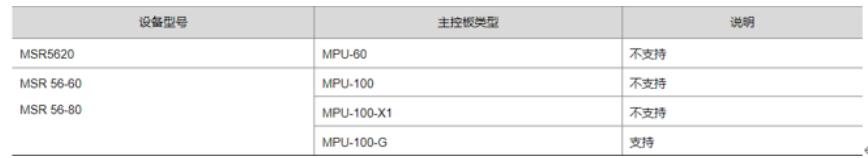

### **【缺省情况】**

10GE以太网接口组的速率为10000Mbps,25GE以太网接口组的速率为25000Mbps。

#### **【视图】**

系统视图

## **【参数】**

group-id:以太网接口组的ID,取值为1、2。当前设备仅支持10GE和25GE两种类型的以太网接口组, 取值为1时表示25GE以太网接口组, 取值为2表示10GE以太网接口组。

speed-value:以太网接口组的速率,取值包括1000和10000,单位Mbps。其中,10GE以太网接口组 可以设置的速率为1000,25GE以太网接口组可以设置的速率为1000和10000。

### **【使用指导】**

以太网接口组由设备的硬件定义。为以太网接口组设置速率,可以同步为该以太网接口组中所有接口 设置速率。

以太网接口组的数量和ID以及以太网接口组中包含的以太网接口编号和数量,请在系统视图下执行port -group ?命令查看。

SPU-300-G业务板10GBASE-R-SFP+光口16~19与25GBASE-R-SFP28光口32~35不支持速率自协 商,当插入光模块时,需要使用port-group speed命令进行速率匹配。

SPU-300-G业务板25G以太网光口插入10G或者1G光模块时,若未使用port-group speed命令进行速 率匹配,则系统提示光模块与光口配置不一致。

#### 【举例】

# 设置以太网接口组1的速率为10000Mbps。

<Sysname> system-view

[sysname] port-group 1 speed 10000